## **Converting Microsoft Files to Google Files**

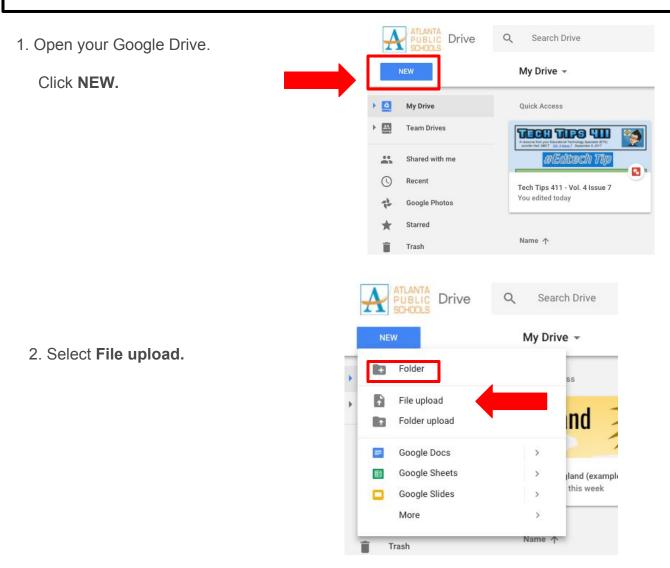

- 3. Select the Microsoft file and click **Open.** The file will now upload.
- 4. Double-click the uploaded doc. 5. Click **Open with.**

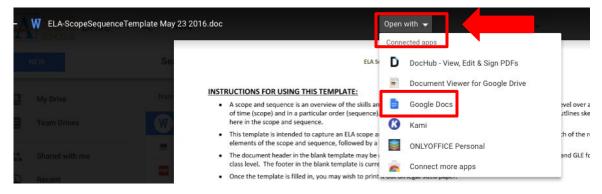

6. Select Google Docs format (Docs, Slides or Sheets).

Your Microsoft file has been converted to a Google file.

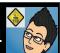